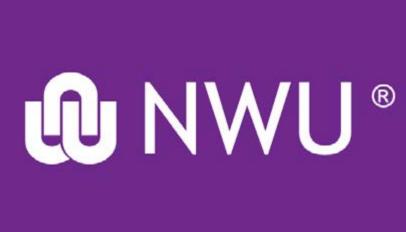

## IT@NWU **VIDEO CONFERENCING USING NWU VIDYO**

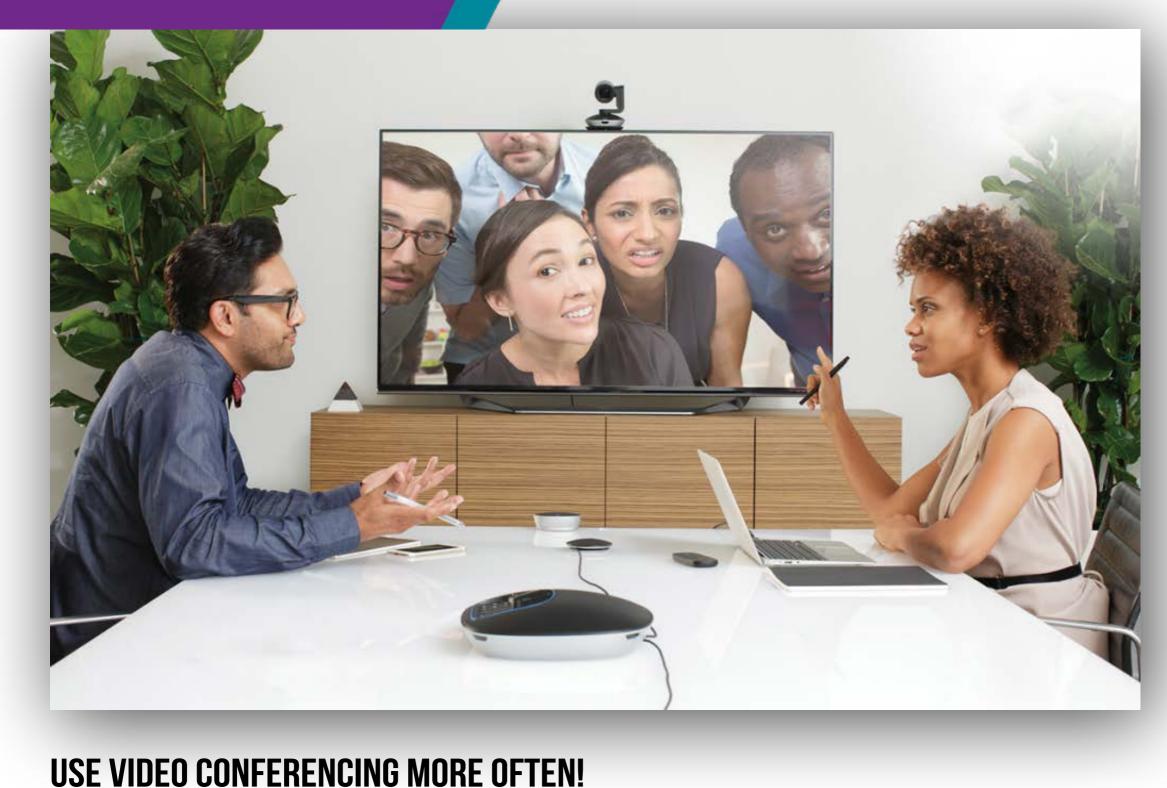

Connecting to video conferencing "from your desk" avoids booking a video conferencing venue. Regularly using video conferencing with your team members builds digital fluency and improves team collaboration.

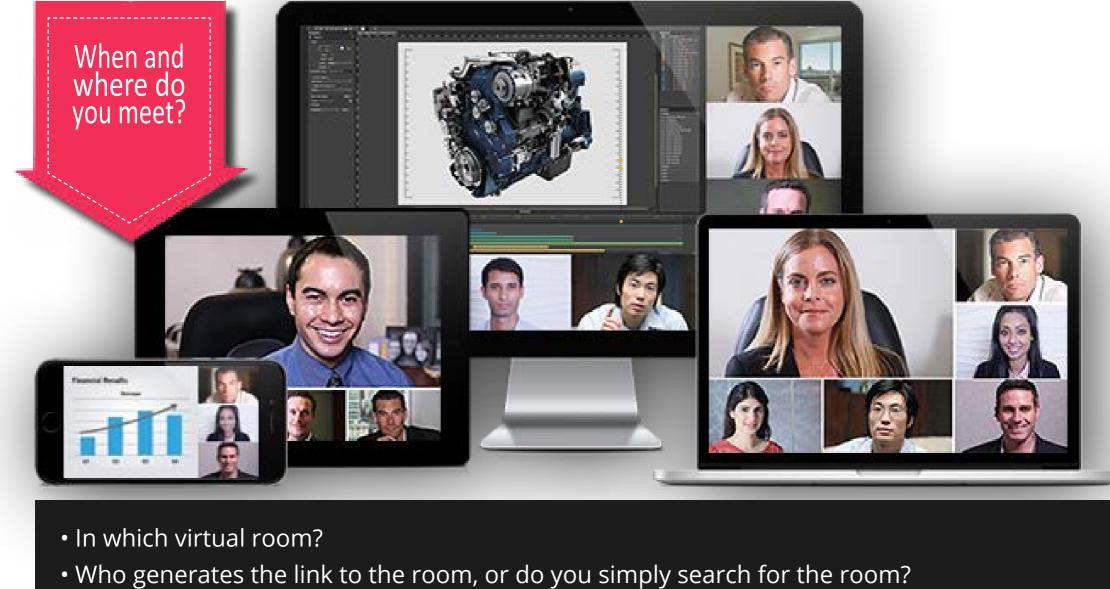

- Are you using your laptop in your office or your smartphone?

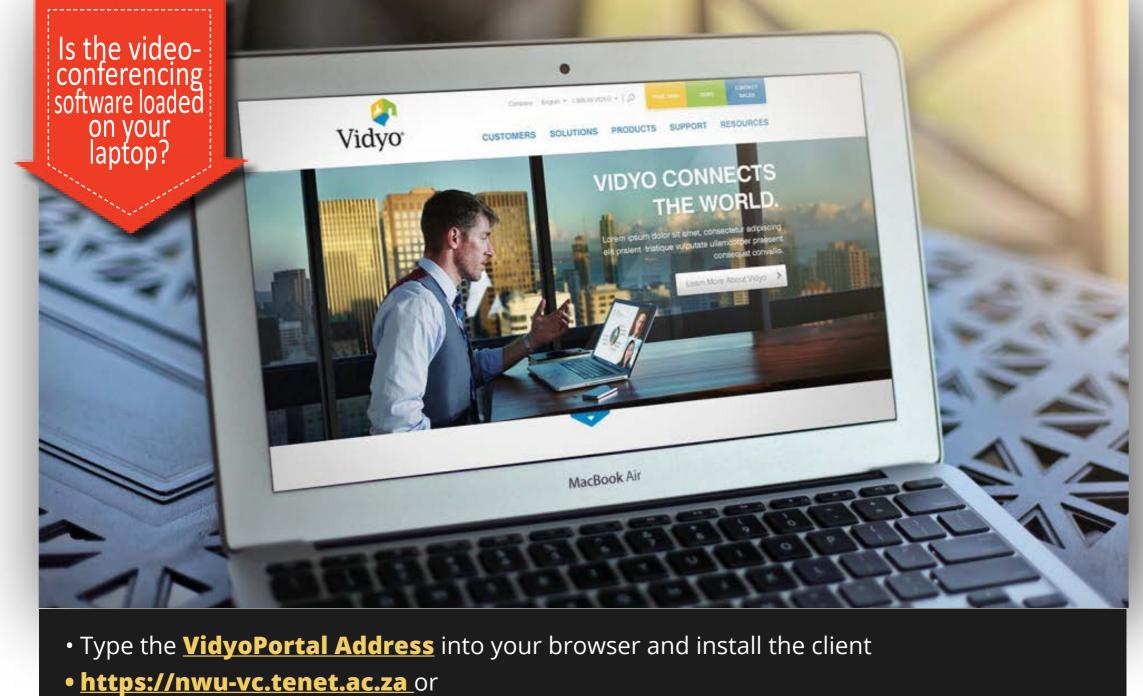

- NWU staff member

the meeting?

is wrong!

Have you tested before

• Install the VidyoMobile App on your smartphone, type the VidyoPortal address and log in as

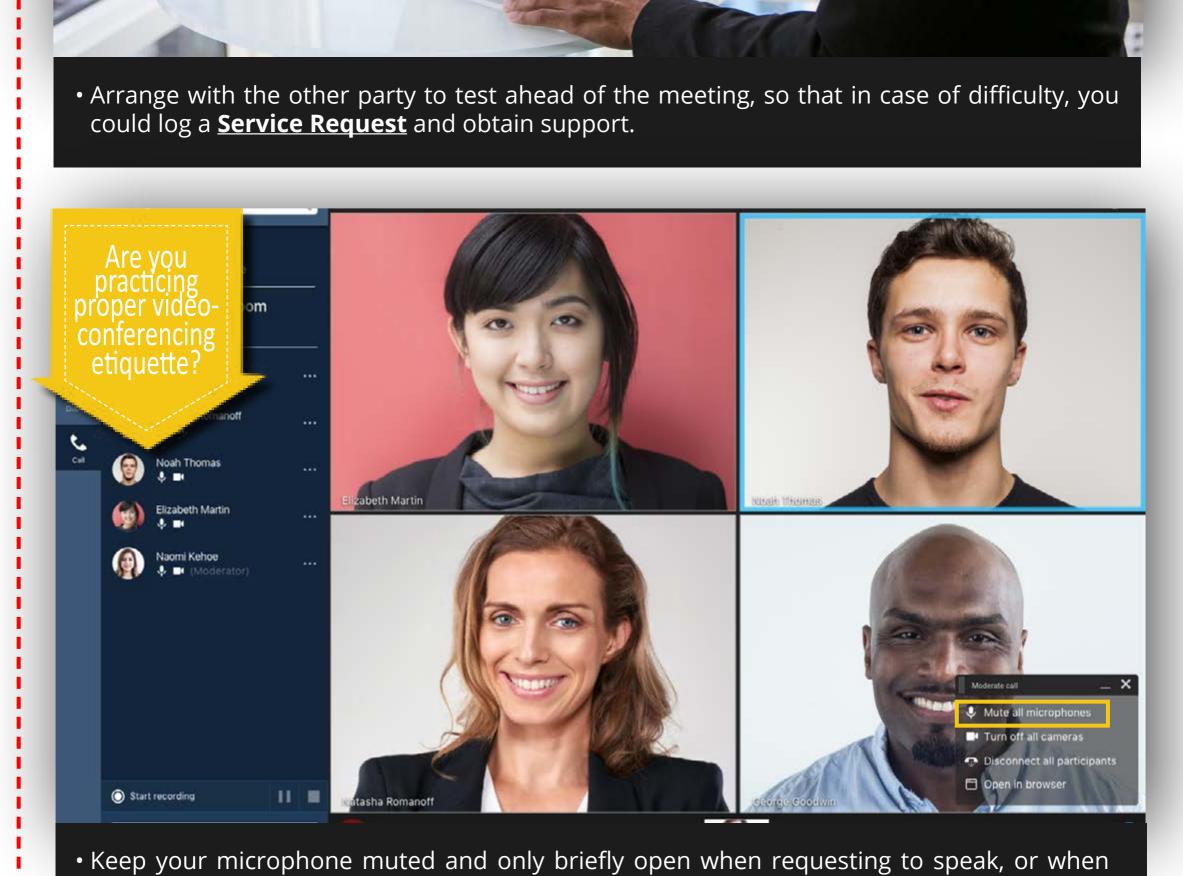

Join the meeting

given an opportunity to continue speaking.

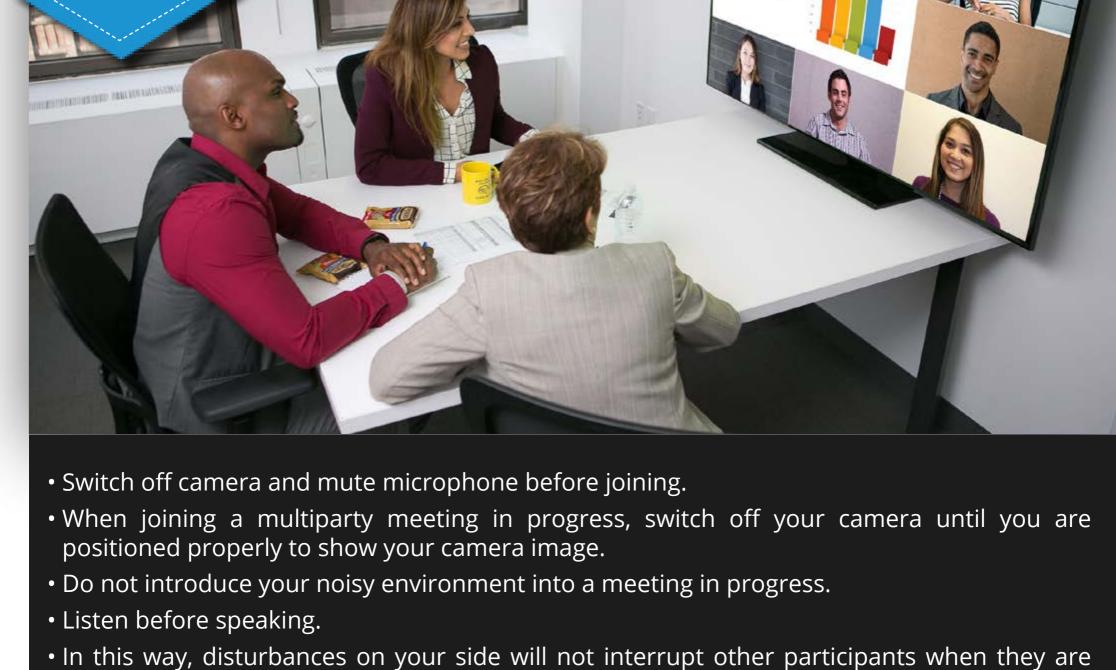

- Successful conference

speaking.

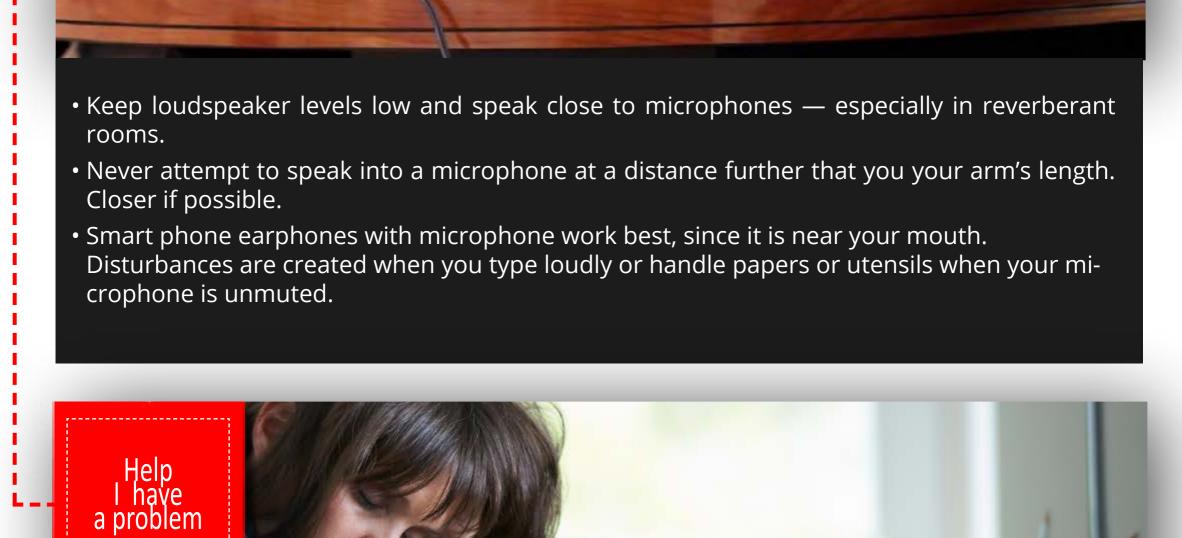

• Are you connected to the Internet? (Can you connect to Google?)

Click the corresponding option to view the solution

2. You connect to the meeting, but you cannot hear the other participant

3. You connect to the meeting, but the other participant cannot hear you

 Can you download and activate Vidyo? • Vidyo disconnects after connecting: If you are using a Windows PC, be sure your Proxy is disabled (NOT on Automatically detect settings, but OFF) • [ Use the search function of Windows and type Proxy. Choose Change proxy settings ]

more help?

Contact U Web site

1. You cannot connect to the meeting

- Configuration and Status
- · Can you hear any other sounds from your laptop, such as music or the test function on sound settings? • Verify on Vidyo Settings that your sound device is selected under Speaker.

Microphone (Sennheiser USB headset) Internal Mirenehone (Consvent ISST &

Speakers (Serinheiser USB headset) Speakers (Conexant ISST Audio) Moschelsoner & Consumet 1997, Australia

HP HD Camera

IT@NWU: Delivering the IT Promise

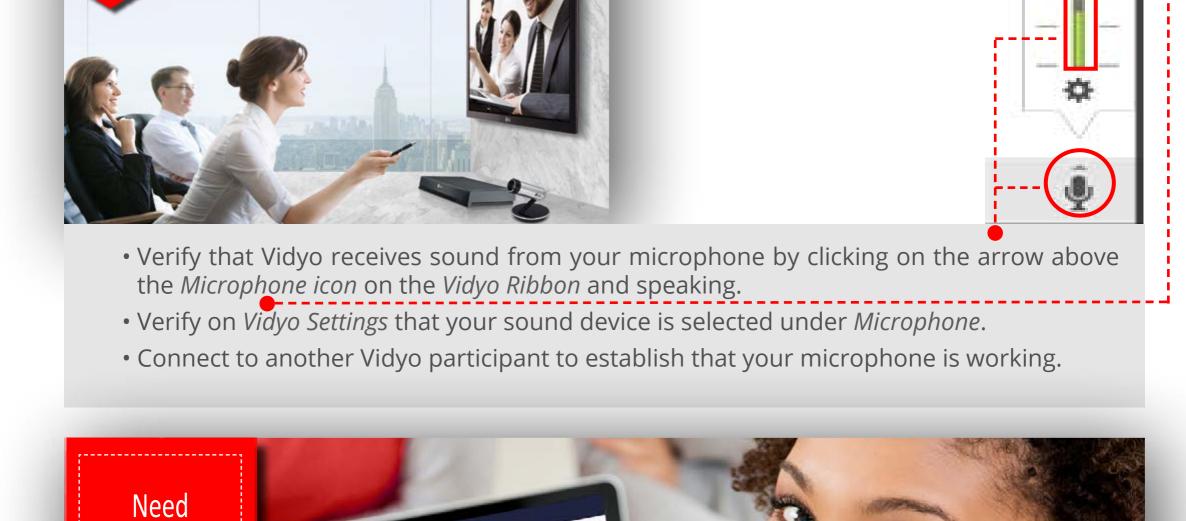

One Stop IT Help: <a href="http://services.nwu.ac.za/ithome">http://services.nwu.ac.za/ithome</a>

**Vaal Campus:** Room 105, Building 8, 016-910 3324

Visit <a href="http://services.nwu.ac.za/it-service-catalogue/vidyo">http://services.nwu.ac.za/it-service-catalogue/vidyo</a>

Mafikeng Campus: Room G76, Building A1, 018-389 2013/6 or 018-389 2164

Take note: More Vidyo info available on IT Service Catalogue

Potchefstroom Campus: Room 111, Building F20, 018-299 2700

Go to QUICK LINKS > Contact Us

• Basic Vidyo Videoconferencing

Video Conferencing Best Practice